# **D-Link**<sup>®</sup>

# DSS-5+ 5-port 10/100Mbps Switch User's Guide

Rev. 03 (MAR. 2001) 6012-9830016 Printed In Taiwan

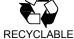

Download from Www.Somanuals.com. All Manuals Search And Download.

# TABLE OF CONTENTS

| TABLE OF CONTENTS                  | I     |
|------------------------------------|-------|
| ABOUT THIS GUIDE                   | III   |
| PURPOSE                            | III   |
| Terms/Usage                        | III   |
| OVERVIEW OF THIS USER'S GUIDE      | III   |
| INTRODUCTION                       | 1     |
| Fast Ethernet Technology           | 1     |
| SWITCHING TECHNOLOGY               | 2     |
| Features                           | 3     |
| UNPACKING AND SETUP                | 5     |
| UNPACKING                          | 5     |
| Setup                              | 5     |
| <b>IDENTIFYING EXTERNAL COMPON</b> | IENTS |
|                                    | 6     |
| FRONT PANEL                        | 6     |
| REAR PANEL                         | 6     |
| LED INDICATORS                     | 7     |
| CONNECTING THE SWITCH              | 8     |
| PC TO SWITCH                       | 8     |
| Нив то Switch                      | 8     |
| SWITCH TO SWITCH (OTHER DEVICES)   | 8     |
| i                                  |       |

| <b>TECHNICAL SPECIFICATIONS</b> | 10 |
|---------------------------------|----|
| Port Speed & Duplex Mode        | 9  |

# ABOUT THIS GUIDE

Congratulations on your purchase of the 5-Port 10/100M Switch. This device integrates 100Mbps Fast Ethernet and 10Mbps Ethernet network capabilities in a highly flexible desktop package.

#### Purpose

This manual discusses how to install your 5-Port 10/100M Switch.

Terms/Usage

In this guide, the term "**Switch**" (first letter upper case) refers to your 5-Port 10/100M Switch, and "**switch**" (first letter lower case) refers to other Ethernet switches.

## Overview of this User's Guide

Introduction. Describes the Switch and its features.

Unpacking and Setup. Helps you get started with the basic installation of the Switch.

Identifying External Components. Describes the front panel, rear panel and LED indicators of the Switch.

Connecting the Switch. Tells how you can connect the Switch to your Ethernet network.

Appendix A, Technical Specifications. Lists the technical (general, physical and environmental, and performance) specifications of the Switch.

# INTRODUCTION

This chapter describes the features of the Switch and some background information about Ethernet/Fast Ethernet switching technology.

## Fast Ethernet Technology

The growing importance of LANs and the increasing complexity of desktop computing applications are fueling the need for high performance networks. A number of highspeed LAN technologies have been proposed to provide greater bandwidth and improve client/server response times. Among them, 100BASE-T (Fast Ethernet) provides a nondisruptive, smooth evolution from the current 10BASE-T technology. The non-disruptive and smooth evolution nature, and the dominating potential market base, virtually guarantee cost effective and high performance Fast Ethernet solutions in the years to come.

100Mbps Fast Ethernet is a new standard specified by the IEEE 802.3 LAN committee. It is an extension of the 10Mbps Ethernet standard with the ability to transmit and receive data at 100Mbps, while maintaining the CSMA/CD Ethernet protocol. Since the 100Mbps Fast Ethernet is compatible with all other 10Mbps Ethernet environments, it provides a straightforward upgrade path and takes advantage of the existing investment in hardware, software, and personnel training.

## Switching Technology

Another approach to pushing beyond the limits of Ethernet technology is the development of switching technology. A switch bridges Ethernet packets at the MAC address level of the Ethernet protocol. It transmits packets among connected Ethernet or Fast Ethernet LAN segments.

Switching is a cost-effective way of increasing the total network bandwidth available to users on a local area network. A switch divides a local area network into multiple, separate *segments*. Each segment has it's own full Ethernet or Fast Ethernet bandwidth that doesn't compete with the other segments for network transmission.

The switch acts as a high-speed selective bridge between the individual segments. The switch, without interfering with any other segments, automatically forwards traffic that needs to go from one segment to another and blocks traffic that does not need to be transmitted. By doing this the total network bandwidth is multiplied, while still maintaining the same network cabling and adapter cards.

For Fast Ethernet networks, a switch is an effective way of eliminating the problem of chaining hubs beyond the "tworepeater limit." A switch can be used to split parts of the network into different collision domains, making it possible to expand a Fast Ethernet network beyond the 205-meter network diameter limit. Switches supporting both traditional 10Mbps Ethernet and 100Mbps Fast Ethernet are ideal for bridging between existing 10Mbps networks and new 100Mbps networks. Switching LAN technology is a marked improvement over the previous generation of network bridges, which were characterized by higher latencies. Today switches are an ideal solution to most kinds of local area network congestion problems.

## Features

The DSS-5+ was designed for easy installation and high performance in an environment where network traffic and the number of users increases continuously.

Designed with the small and medium network in mind, the DSS-5+ comes in a small and compact size. Whether used to connect 10Mb and 100Mb network segments and servers together, or to extend an existing switched network, it has the necessary speed to do the job.

The DSS-5+ is expandable by cascading two or more switches together. All ports support up to 200Mbps. Any one of its five ports may be used to cascade to an additional switch to open a Full-Duplex Fast Ethernet pipe. The DSS-5+ is a perfect choice for sites planning to upgrade to Fast Ethernet in the future. Ethernet workgroups can connect to the DSS-5+ now, and upgraded Fast Ethernet adapters and hubs can be added anytime later without requiring any change to the Switch or network configuration.

The Switch combine dynamic memory allocation with storeand-forward switching to ensure that the buffer is effectively allocated for each port, while controlling the data flow between the transmit and receive nodes to guarantee against all possible packet loss. The Switch is an unmanaged 10/100 Fast Ethernet Switch that offers solutions in accelerating small Ethernet workgroup bandwidth. Other key features are:

**Auto-MDI** (media dependent interface) port supports automatic MDI/MDIX crossover detection function gives true 'plug and play' capability without the need of confusing crossover cables or crossover ports.

Store and forward switching scheme capability. As the result of complete frame checking and error frame filtering, this scheme prevents error packages from transmitting among segments.

NWay Auto-negotiation for any port. This allows for auto-sensing of speed (10/100Mbps) thereby providing you with automatic and flexible solutions in your network connections.

Flow control for any port. This minimizes dropped packets by sending out collision signals when the port's receiving buffer is full. Note that flow control is only available in half duplex mode.

Data forwarding rate per port is at wire-speed for 100Mbps speed.

Data forwarding rate per port is at wire-speed for 10Mbps speed.

Data filtering rate eliminates all error packets, runts, etc., per port at wirespeed for 100Mbps speed.

Data filtering rate eliminates all error packets, runts, etc., per port at wirespeed for 10Mbps speed.

# UNPACKING AND SETUP

This chapter provides unpacking and setup information for DSS-5+.

### Unpacking

Open the shipping cartons of the Switch and carefully unpacks its contents. The carton should contain the following items:

One DSS-5+ 5-port 10/100Mbps Switch

One external power adapter

This User's Guide

If any item is found missing or damaged, please contact your local reseller for replacement.

#### Setup

The setup of DSS-5+ can be performed using the following steps:

The surface must support at least 1.5 Kg for the Switch.

The power outlet should be within 1.82 meters (6 feet) of the Switch.

Visually inspect the DC power jack and make sure that it is fully secured to the power adapter.

Make sure that there is proper heat dissipation from and adequate ventilation around the Switch. Do not place heavy objects on the Switch.

# IDENTIFYING EXTERNAL COMPONENTS

This section identifies all the major external components of the DSS-5+. Both the front and rear panels are shown followed by a description of each panel feature. The indicator panel is described in detail in the next chapter.

## Front Panel

The figure below shows the front and rear panels of the DSS-5+ .

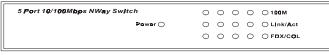

DSS-5+ 10/100M Switch

#### LED Indicator Panel

Refer to the LED Indicator section for detailed information about each of the hub's LED indicators.

**Rear Panel** 

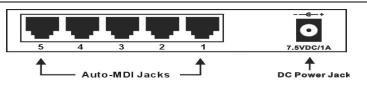

DSS-5+ 10/100M Switch

**DC Power Jack:** Power is supplied through an external AC power adapter. Check the technical specification section for information about the AC power input voltage.

Since the switch does not include a power switch, plugging

its power adapter into a power outlet will immediately power it on.

#### Auto-MDI Jacks:

These jacks supports automatic MDI/MDIX crossover detection function gives true 'plug and play' capability without the need of confusing crossover cables or crossover ports.

With the Auto-MDI function, you just need to plug-in the network cable to the hub directly and no need to care if the end node is NIC (Network Interface Card) or switches and hubs.

## LED Indicators

#### Power Indicator (PWR)

This LED indicator lights green when the hub is receiving power, otherwise, it is off

#### Link/Act:

This indicator light green when the port is connected to a station, if the indicator blinking will be transmitting or received data on the network.

#### 100M:

If this indicator light green, mean this port is connected to a 100M Fast Ethernet station. Otherwise, this indicators reminds off, mean this port is connected to a 10M Ethernet station.

#### FDX/COL:

This LED indicator light green when a respective port is in full duplex (FDX) mode. Otherwise, it is blinking when collisions are occurring on the respective port

# **CONNECTING THE SWITCH**

This chapter describes how to connect the DSS-5+ to your Fast Ethernet network.

# PC to Switch

A PC can be connected to the Switch via a two-pair Category 3,4, or5 UTP/STP straight-through cable. For 100Mbps operation Category 5 **must** be used. The PC (equipped with a RJ-45 10Mb Ethernet or 100Mb Fast Ethernet NIC) should be connected to any of the 5 ports (1x - 5x) for the DSS-5+.

The LED indicators for PC connection are dependent on the LAN card capabilities. If the LED indicators do not light after making a proper connection, check the PC LAN card, the cable, the Switch conditions and connections.

## Hub to Switch

A hub (10 or 100BASE-TX) can be connected to the Switch via a two-pair Category 3, 4, or 5 UTP/STP straight cable. For 100Mbps operation a Category 5 cable **must** be used. The connection is accomplished from any port of the hub to any port of the Switch

## Switch to Switch (other devices)

The Switch can be connected to another switch or other devices (routers, bridges, etc.) via a two-pair Category 3, 4, 5 UTP/STP straight or crossover cable. A Category 5 cable **must** be used for 100Mbps operation. The connection can be done from any (MDI-X) port of the Switch (Switch A) to any of the 10Mbps, 100Mbps (MDI-X) port of the other switch (switch B) or other devices.

## Port Speed & Duplex Mode

After plugging the selected cable to a specific port, the system uses auto-negotiation to determine the transmission mode for any new twisted-pair connection:

If the attached device does not support autonegotiation or has auto-negotiation disabled, an autosensing process is initiated to select the speed and set the duplex mode to half-duplex

# **TECHNICAL SPECIFICATIONS**

| General               |                                                                     |  |
|-----------------------|---------------------------------------------------------------------|--|
| Standards             | IEEE 802.3 10Base-T Ethernet                                        |  |
|                       | IEEE 802.3u 100 Base-TX Fast Ethernet                               |  |
|                       | ANSI/IEEE Std 802.3 NWay auto-negotiation                           |  |
|                       | IEEE 802.3x Full duplex Flow Control                                |  |
| Protocol              | CSMA/CD                                                             |  |
| Data Transfer<br>Rate | Ethernet: 10Mbps (half duplex)                                      |  |
|                       | 20Mbps (full duplex)                                                |  |
|                       | Fast Ethernet: 100Mbps (half duplex)                                |  |
|                       | 200Mbps (full duplex)                                               |  |
| Topology              | Star                                                                |  |
| Network Cables        | 10BASET: 2-pair UTP Cat. 3,4,5 (100 m), EIA/TIA-<br>568 100-ohm STP |  |
|                       | 100BASE-TX: 2-pair UTP Cat. 5 (100 m), EIA/TIA-<br>568 100-ohm STP  |  |
| Number of Ports       | $5 \ge 10/100 \rm Mbps$ NWay Auto-MDI ports                         |  |

| Physical and Environmental     |                                                |  |
|--------------------------------|------------------------------------------------|--|
| DC inputs                      | 7.5VDC/1A                                      |  |
| Power<br>Consumption           | 7.5 watts. (max.)                              |  |
| Temperature                    | Operating: 0° ~ 50° C<br>Storage: -10° ~ 70° C |  |
| Humidity                       | Operating: 10% ~ 90%<br>Storage: 5% ~ 90%      |  |
| Dimensions                     | 116 x70 x 25 mm (W x H x D)                    |  |
| EMI:                           | FCC Class B, CE Mark B, VCCI-B                 |  |
| Performance                    |                                                |  |
| Transmission<br>Method:        | Store-and-forward                              |  |
| RAM Buffer                     | 128Kbytes per device                           |  |
| Filtering<br>Address<br>Table: | 4K entries per device                          |  |
| Packet                         | 10Mbps Ethernet: 14,880/pps                    |  |
| Filtering/For<br>warding Rate: | 100Mbps Fast Ethernet: 148,800/pps             |  |
| MAC Address<br>Learning:       | Automatic update                               |  |

# **FCC Certifications**

This equipment has been tested and found to comply with the limits for a Class B digital device, pursuant to Part 15 of the FCC Rules. These limits are designed to provide reasonable protection against harmful interference in a residential installation. This equipment generates, uses and can radiate radio frequency energy and, if not installed and used in accordance with the instructions, may cause harmful interference to radio communications. However, there is no guarantee that interference will not occur in a particular installation. If this equipment does cause harmful interference to radio or television reception, which can be determined by turning the equipment off and on, the user is encouraged to try to correct the interference by one or more of the following measures:

- Reorient or relocate the receiving antenna.
- Increase the separation between the equipment and receiver.
- Connect the equipment into an outlet on a circuit different from that to which the receiver is connected.
- Consult the dealer or an experienced radio/TV technician for help.

Shielded interface cables must be used in order to comply with emission limits. You are cautioned that changes or modifications not expressly approved by the party responsible for compliance could void your authority to operate the equipment. This device complies with Part 15 of the FCC rules. Operation is subject to the following two conditions: (1) This device may not cause harmful interference, and (2) This device must accept any interference received, including interference that may cause undesired operation.

## **CE Mark Warning**

This is a Class B product. In a domestic environment, this product may cause radio interference, in which case the user may be required to take adequate measures.

## VCCI Warning

注意

この装置は、情報処理装置等電波障害自主規制協議会(VCCI)の基準 に基づく第一種情報技術装置です。この装置を家庭環境で使用すると電波妨 害を引き起こすことがあります。この場合には使用者が適切な対策を講ずる よう要求されることがあります。

# LIMITED WARRANTY

D-Link provides this limited warranty for its product only to the person or entity who originally purchased the product from D-Link or its authorized reseller or distributor.

Limited Hardware Warranty: D-Link warrants that the hardware portion of the D-Link products described below ("Hardware") will be free from material defects in workmanship and materials from the date of original retail purchase of the Hardware, for the period set forth below applicable to the product type ("Warranty Period") if the Hardware is used and serviced in accordance with applicable documentation; provided that a completed Registration Card is returned to an Authorized D-Link Service Office within ninety (90) days after the date of original retail purchase of the Hardware. If a completed Registration Card is not received by an authorized D-Link Service Office within such ninety (90) period, then the Warranty Period shall be ninety (90) days from the date of purchase.

| Product Type                                | Warranty Period  |
|---------------------------------------------|------------------|
| Product (excluding power supplies and fans) | One (1) Year     |
| Power Supplies and Fans                     | One (1) Year     |
| Spare parts and spare kits                  | Ninety (90) days |

D-Link's sole obligation shall be to repair or replace the defective Hardware at no charge to the original owner. Such repair or replacement will be rendered by D-Link at an Authorized D-Link Service Office. The replacement Hardware need not be new or of an identical make, model or part: D-Link may in its discretion may replace the defective Hardware (or any part thereof) with any reconditioned product that D-Link reasonably determines is substantially equivalent (or superior) in all material respects to the defective Hardware. The Warranty Period shall extend for an additional ninety (90) days after any repaired or replaced Hardware is delivered. If a material defect is incapable of correction, or if D-Link determines in its sole discretion that it is not practical to repair or replace the defective Hardware, the price paid by the original purchaser for the defective Hardware will be refunded by D-Link upon return to D-Link of the defective Hardware. All Hardware (or part thereof) that is replaced by D-Link, or for which the purchase price is refunded, shall become the property of D-Link upon replacement refund. or

*Limited Software Warranty:* D-Link warrants that the software portion of the product ("Software") will substantially conform to D-Link's then current functional specifications for the Software, as set forth in the applicable documentation, from the date of original delivery of the Software for a period of ninety (90) days ("Warranty Period"), if the Software is properly installed on approved hardware and operated as contemplated in its documentation. D-Link further warrants that, during the Warranty Period, the magnetic media on which D-Link delivers the Software will be free of physical defects. D-Link's sole obligation shall be to replace the nonconforming Software (or defective media) with software that substantially conforms to D-Link's functional specifications for the Software. Except as otherwise agreed by D-Link in writing, the replacement Software is provided only to the original licensee, and is subject to the terms and conditions of the license granted by D-Link for the Software. The Warranty Period shall extend for an additional ninety (90) days after any replacement Software is delivered. If a material non-conformance is incapable of correction, or if D-Link determines in its sole discretion that it is not practical to replace the non-conforming Software, the price paid by the original licensee for the non-conforming Software will be refunded by D-Link; provided that the non-conforming Software (and all copies thereof) is first returned to D-Link. The license granted respecting any Software for which a refund is given automatically terminates.

#### What You Must Do For Warranty Service:

<u>Registration Card</u>. The Registration Card provided at the back of this manual must be completed and returned to an Authorized D-Link Service Office for each D-Link product within ninety (90) days after the product is purchased and/or licensed. The addresses/telephone/fax list of the nearest Authorized D-Link Service Office is provided in the back of this manual. FAILURE TO PROPERLY COMPLETE AND TIMELY RETURN THE REGISTRATION CARD MAY AFFECT THE WARRANTY FOR THIS PRODUCT.

Submitting A Claim. Any claim under this limited warranty must be submitted in writing before the end of the Warranty Period to an Authorized D-Link Service Office. The claim must include a written description of the Hardware defect or Software nonconformance in sufficient detail to allow D-Link to confirm the same. The original product owner must obtain a Return Material Authorization (RMA) number from the Authorized D-Link Service Office and, if requested, provide written proof of purchase of the product

(such as a copy of the dated purchase invoice for the product) before the warranty service is provided. After an RMA number is issued, the defective product must be packaged securely in the original or other suitable shipping package to ensure that it will not be damaged in transit, and the RMA number must be prominently marked on the outside of the package. The packaged product shall be insured and shipped to D-Link, 53 Discovery Drive, Irvine CA 92618, with all shipping costs prepaid. D-Link may reject or return any product that is not packaged and shipped in strict compliance with the foregoing requirements, or for which an RMA number is not visible from the outside of the package. The product owner agrees to pay D-Link's reasonable handling and return shipping charges for any product that is not packaged and shipped in accordance with the foregoing requirements, or that is determined by D-Link not to be defective or non-conforming.

#### What Is Not Covered:

This limited warranty provided by D-Link does not cover:

Products that have been subjected to abuse, accident, alteration, modification, tampering, negligence, misuse, faulty installation, lack of reasonable care, repair or service in any way that is not contemplated in the documentation for the product, or if the model or serial number has been altered, tampered with, defaced or removed;

Initial installation, installation and removal of the product for repair, and shipping costs;

Operational adjustments covered in the operating manual for the product, and normal maintenance;

Damage that occurs in shipment, due to act of God, failures due to power surge, and cosmetic damage; and

Any hardware, software, firmware or other products or services provided by anyone other than D-Link.

**Disclaimer of Other Warranties:** EXCEPT FOR THE LIMITED WARRANTY SPECIFIED HEREIN, THE PRODUCT IS PROVIDED "AS-IS" WITHOUT ANY WARRANTY OF ANY KIND INCLUDING, WITHOUT LIMITATION, ANY WARRANTY OF MERCHANTABILITY, FITNESS FOR A PARTICULAR PURPOSE AND NON-INFRINGEMENT. IF ANY IMPLIED WARRANTY CANNOT BE DISCLAIMED IN ANY TERRITORY WHERE A PRODUCT IS SOLD, THE DURATION OF SUCH IMPLIED WARRANTYSHALL BE LIMITED TO NINETY (90) DAYS. EXCEPT AS EXPRESSLY COVERED UNDER THE LIMITED WARRANTY PROVIDED HEREIN, THE ENTIRE RISK AS TO THE QUALITY, SELECTION AND PERFORMANCE OF THE PRODUCT IS WITH THE PURCHASER OF THE PRODUCT.

Limitation of Liability: TO THE MAXIMUM EXTENT PERMITTED BY LAW, D-LINK IS NOT LIABLE UNDER ANY CONTRACT, NEGLIGENCE, STRICT LIABILITY OR OTHER LEGAL OR EQUITABLE THEORY FOR ANY LOSS OF USE OF THE PRODUCT, INCONVENIENCE OR DAMAGES OF ANY CHARACTER, WHETHER DIRECT, SPECIAL, INCIDENTAL OR CONSEQUENTIAL (INCLUDING, BUT NOT LIMITED TO, DAMAGES FOR LOSS OF GOODWILL, WORK STOPPAGE, COMPUTER FAILURE OR MALFUNCTION, LOSS OF INFORMATION OR DATA CONTAINED IN, STORED ON, OR INTEGRATED WITH ANY PRODUCT RETURNED TO D-LINK FOR WARRANTY SERVICE) RESULTING FROM THE USE OF THE PRODUCT, RELATING TO WARRANTY SERVICE, OR ARISING OUT OF ANY BREACH OF THIS LIMITED WARRANTY. EVEN IF D-LINK HAS BEEN ADVISED OF THE POSSIBILITY OF SUCH DAMAGES. THE SOLE REMEDY FOR A BREACH OF THE FOREGOING LIMITED WARRANTY IS REPAIR, REPLACEMENT OR REFUND OF THE DEFECTIVE OR NON-CONFORMING PRODUCT.

**GOVERNING LAW**: This Limited Warranty shall be governed by the laws of the state of California.

Some states do not allow exclusion or limitation of incidental or consequential damages, or limitations on how long an implied warranty lasts, so the foregoing limitations and exclusions may not apply. This limited warranty provides specific legal rights and the product owner may also have other rights which vary from state to state.

# Trademarks

Copyright ©1999 D-Link Corporation. Contents subject to change without prior notice. D-Link is a registered trademark of D-Link Corporation/D-Link Systems, Inc. All other trademarks belong to their respective proprietors.

# **Copyright Statement**

No part of this publication may be reproduced in any form or by any means or used to make any derivative such as translation, transformation, or adaptation without permission from D-Link Corporation/D-Link Systems Inc., as stipulated by the United States Copyright Act of 1976. Free Manuals Download Website <u>http://myh66.com</u> <u>http://usermanuals.us</u> <u>http://www.somanuals.com</u> <u>http://www.4manuals.cc</u> <u>http://www.4manuals.cc</u> <u>http://www.4manuals.cc</u> <u>http://www.4manuals.com</u> <u>http://www.404manual.com</u> <u>http://www.luxmanual.com</u> <u>http://aubethermostatmanual.com</u> Golf course search by state

http://golfingnear.com Email search by domain

http://emailbydomain.com Auto manuals search

http://auto.somanuals.com TV manuals search

http://tv.somanuals.com